經濟部工商憑證管理中心 工商憑證申請書填寫操作說明 【非 **IC** 卡申請**-**需紙本用印及寄件審核】

中華電信股份有限公司數據通信分公司

109 年 9 月製作

#### 壹、 申請規定

申請對象為依公司法完成登記之公司、分公司;依有限合夥法完成登記之 有限合夥、有限合夥分支機構,及依商業登記法完成登記之商業。非 IC 卡無申 請張數限制,每張需工本費 420 元,各張非 IC 卡的憑證效期為「非 IC 卡自身 的簽發日期(即發卡日期)」起算5年,與正卡有效日期(即結束日期)無關,到期 後憑證即自動失效。非 IC 卡所表彰之法律效力同為公司、分公司、有限合夥、 有限合夥分支機構及商業,其效力與正卡相同,企業申請非 IC 應自行承擔使用 風險。

申請前需提醒您,公司、分公司、有限合夥、有限合夥分支機構或商業, 若變更名稱或統一編號,或商業跨縣市遷址,皆會影響憑證效用,原憑證將逕 行廢止。若企業於申請工商憑證時,同時有在登記機關辦理前述變更登記之案 件,建議變更登記案件經核准後再行申請。

目前支援非 IC 卡類工商憑證之應用系統如下(如有更新請以本中心網站公 告為主),申請前請務必依各應用系統規定完成憑證請求檔(CSR)製作。有關於製 作憑證請求檔疑問,請洽應用系統各自諮詢服務電話洽詢。

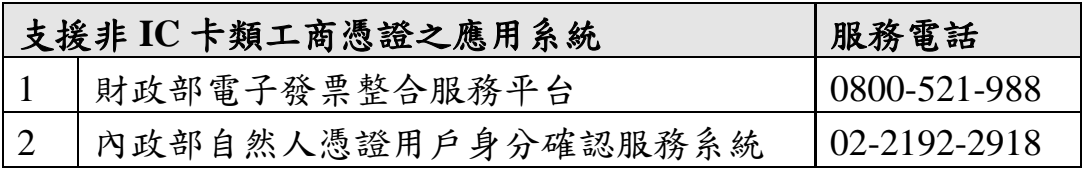

### 貳、 申請方式及申請流程說明

申請非 IC 卡類工商憑證,依照申請流程及應備資料的不同,工商憑證管理 中心專屬網站上提供三種申請非 IC 卡的方式,可依照您的需求自行選擇。

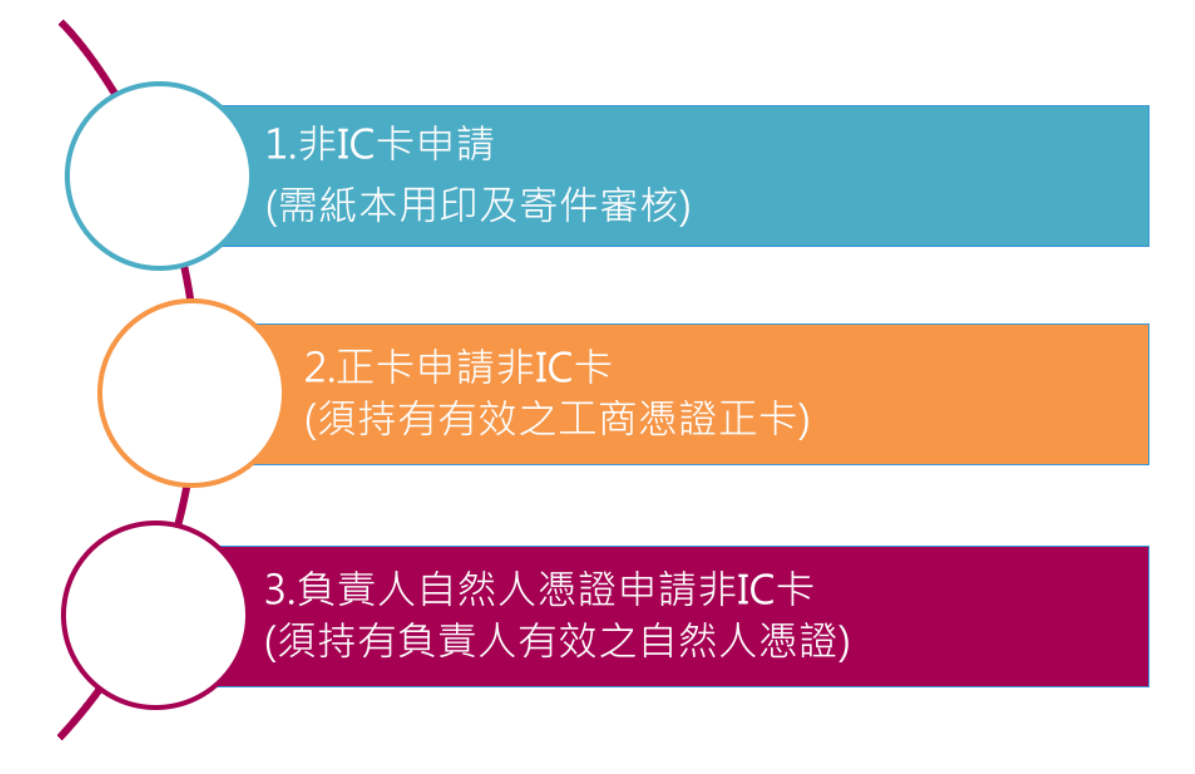

本文件僅針對【非 IC 卡申請-需紙本用印及寄件審核】細部流程作說明,其 餘申請方式請參閱所對應的操作說明。

本申請方式需要將紙本申請書送件審核,以下為申請流程簡述:

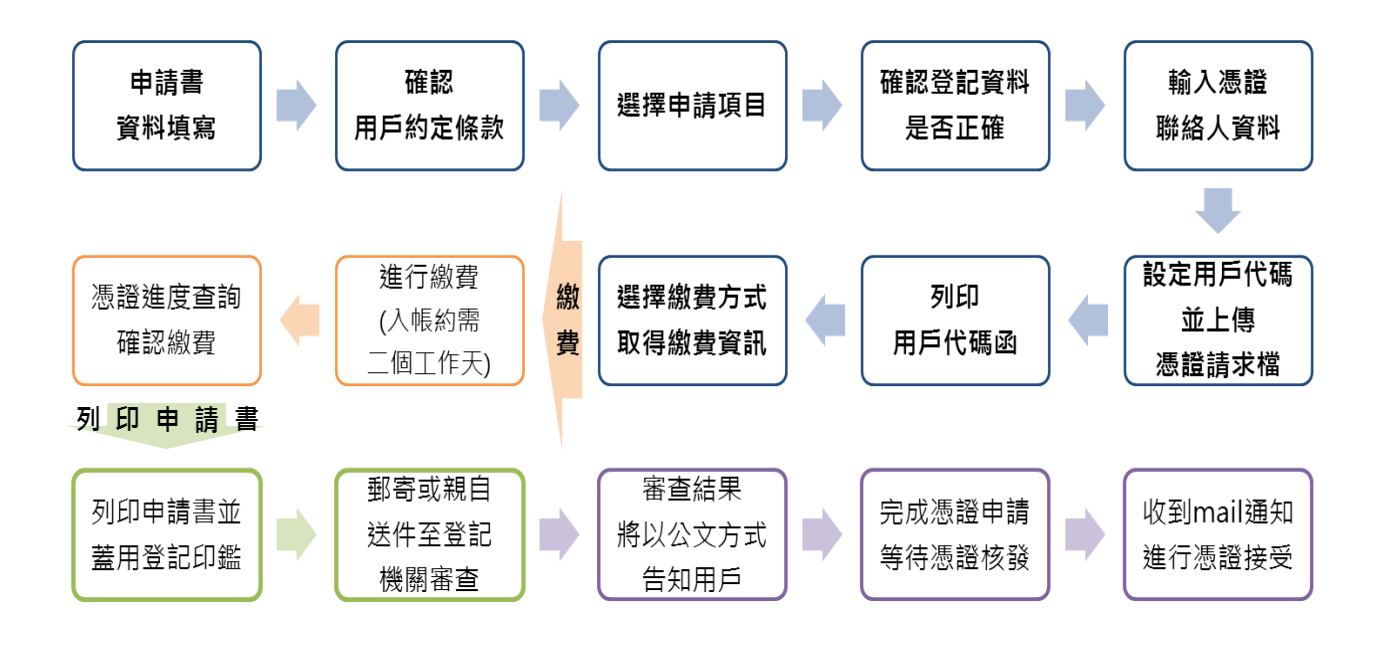

## 參、 操作畫面說明

# 《**Step 1** 線上填寫申請資料》

選擇申請項目

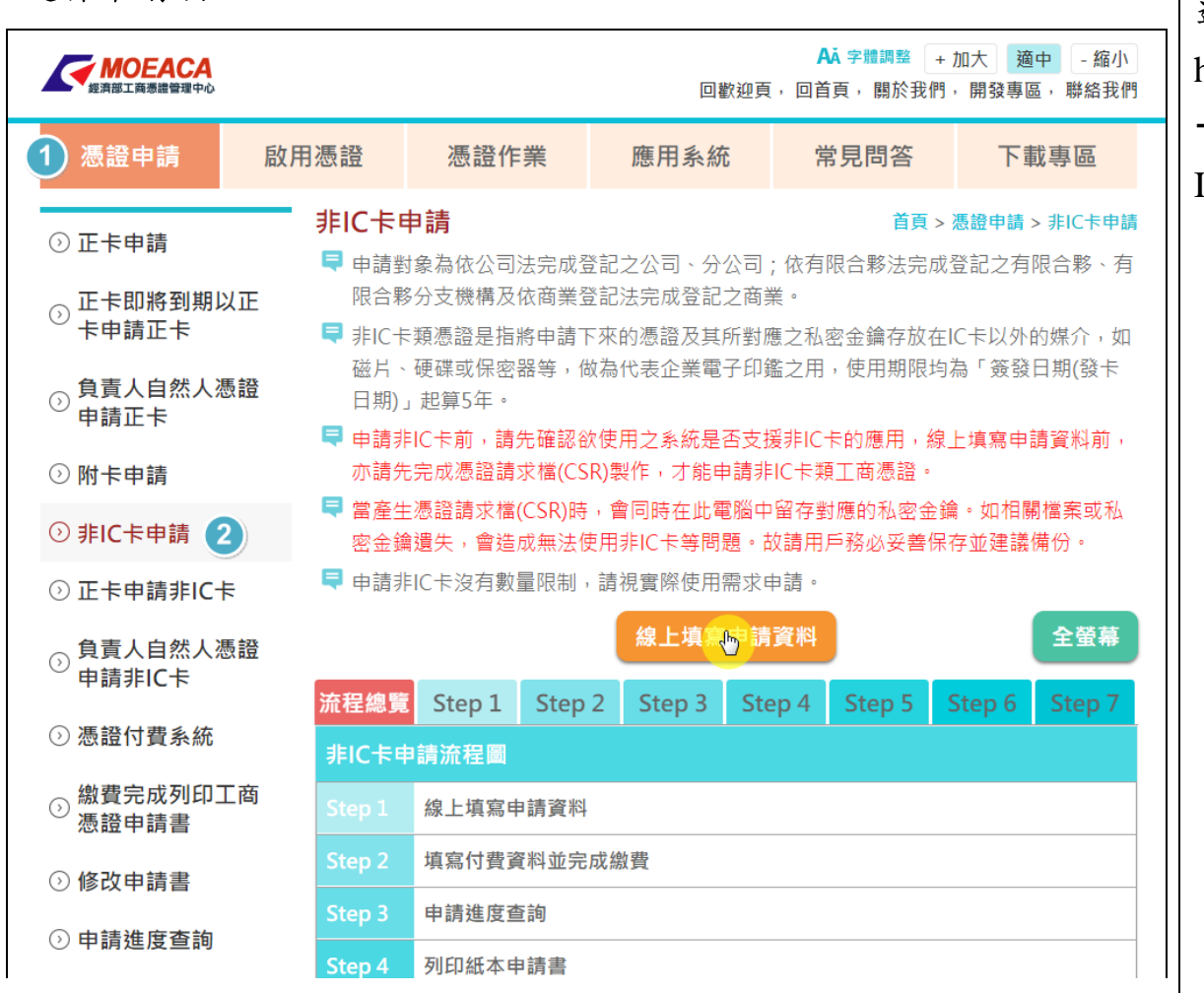

進入工商憑證管理中心專屬網站(網址: https://moeaca.nat.gov.tw/other/index.html) 憑證申請,由左側功能列表中選擇【非 IC 卡申請】。

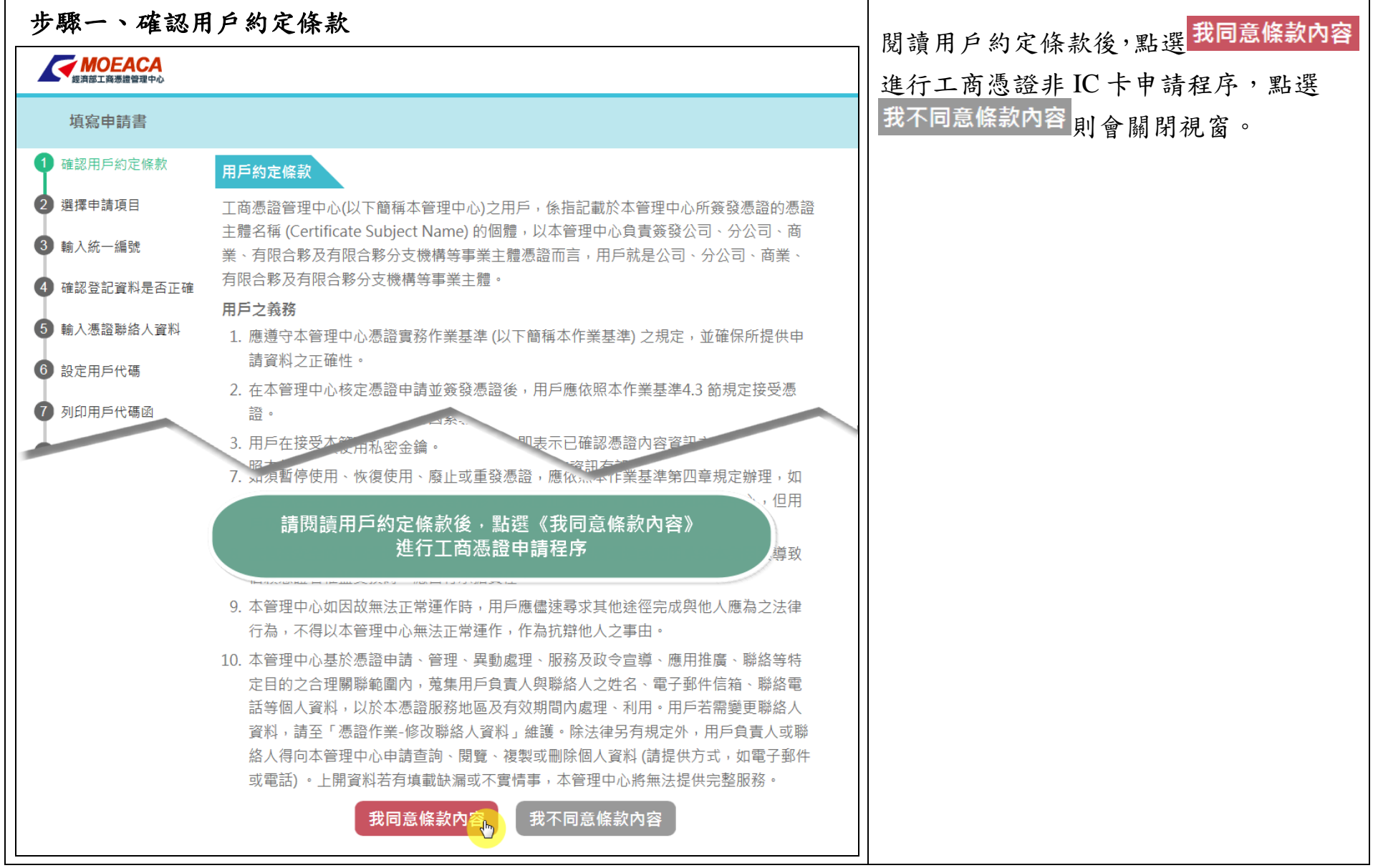

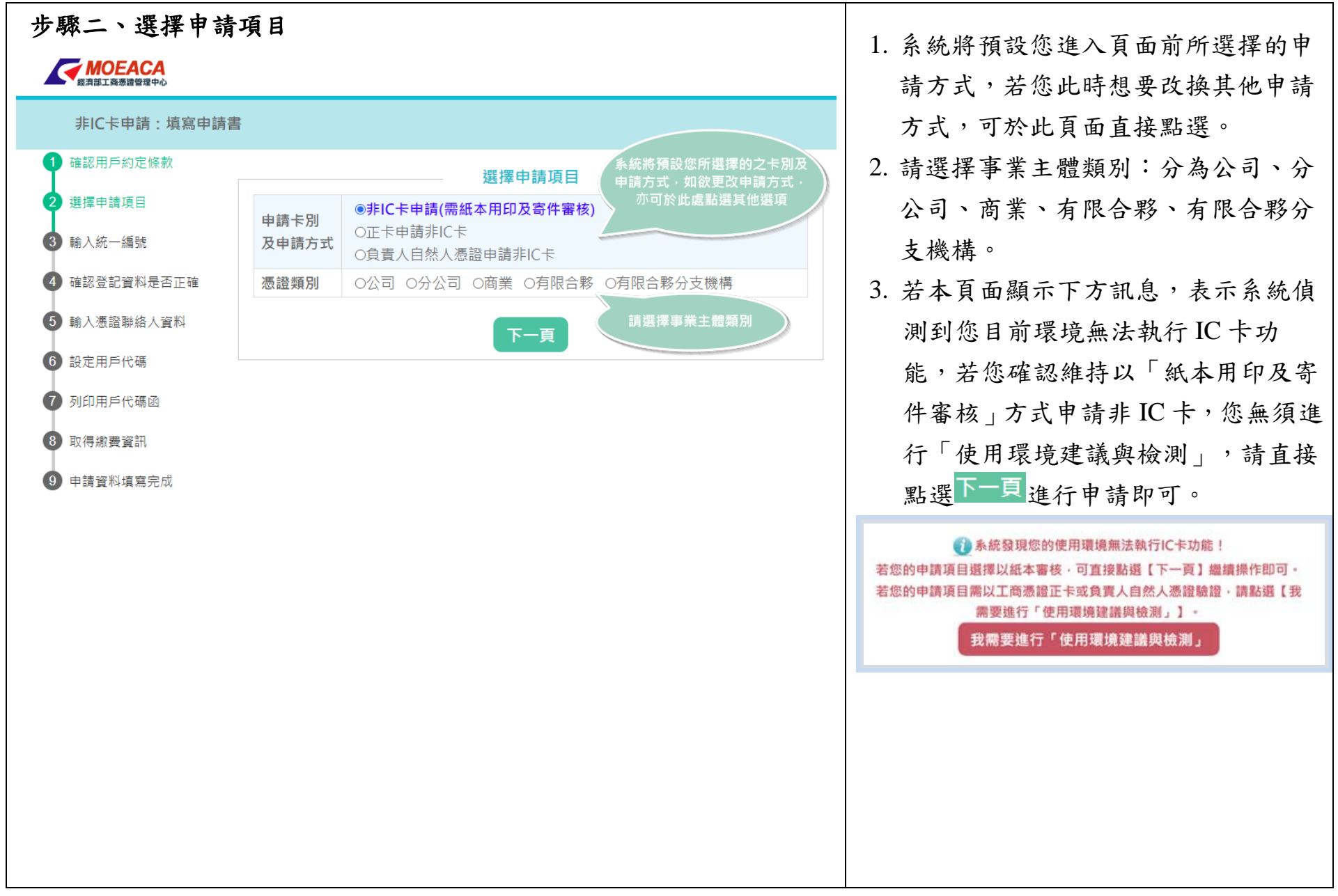

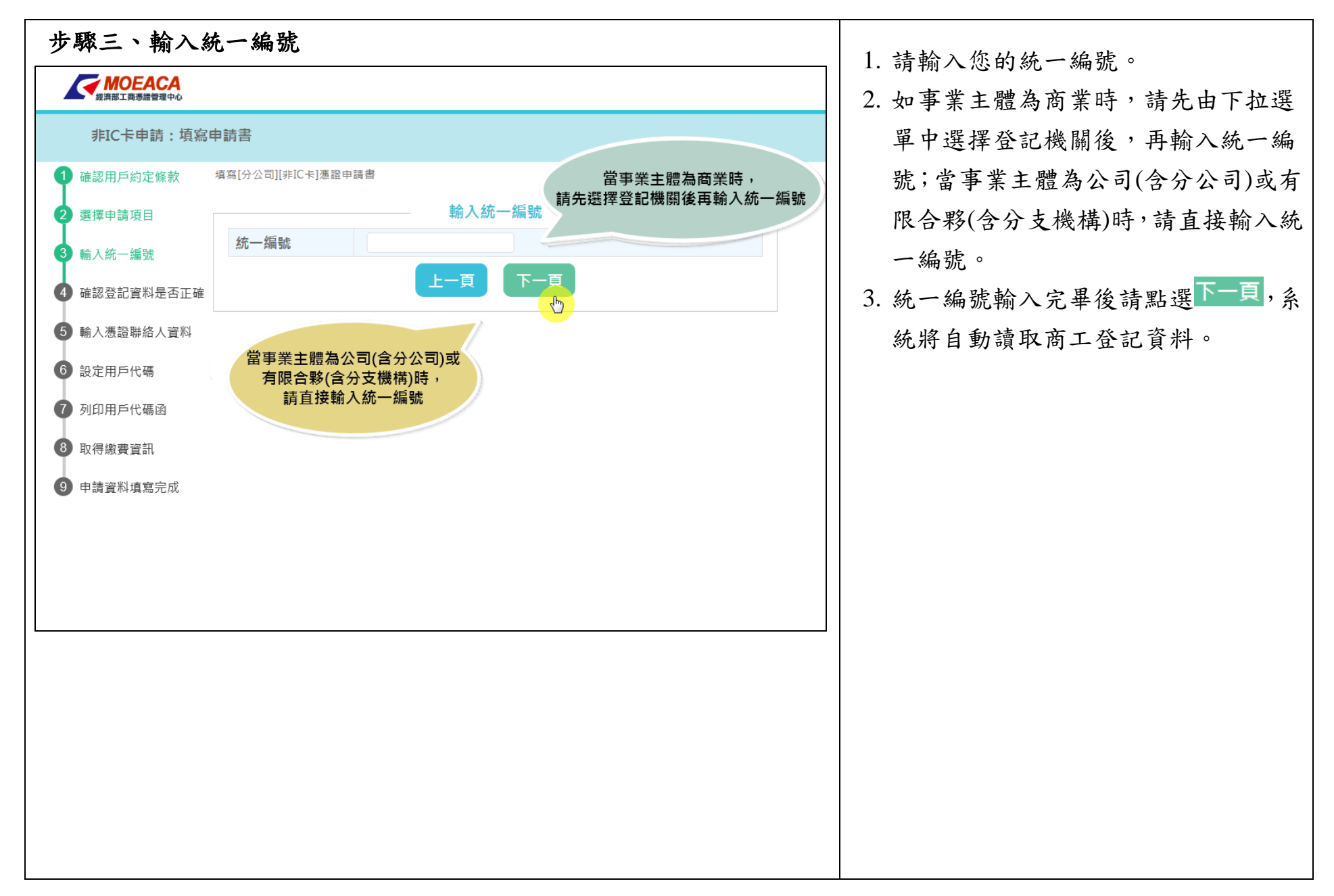

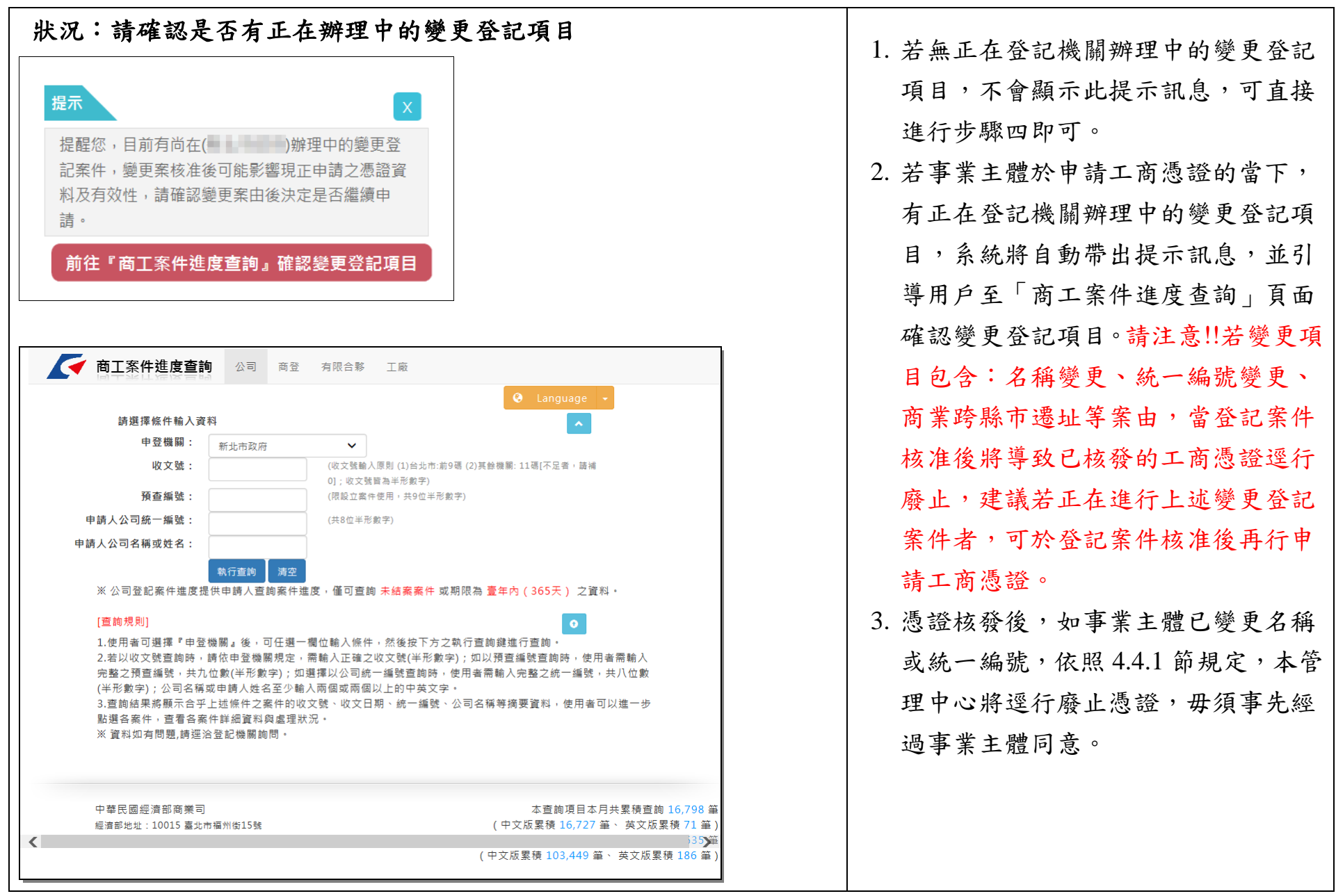

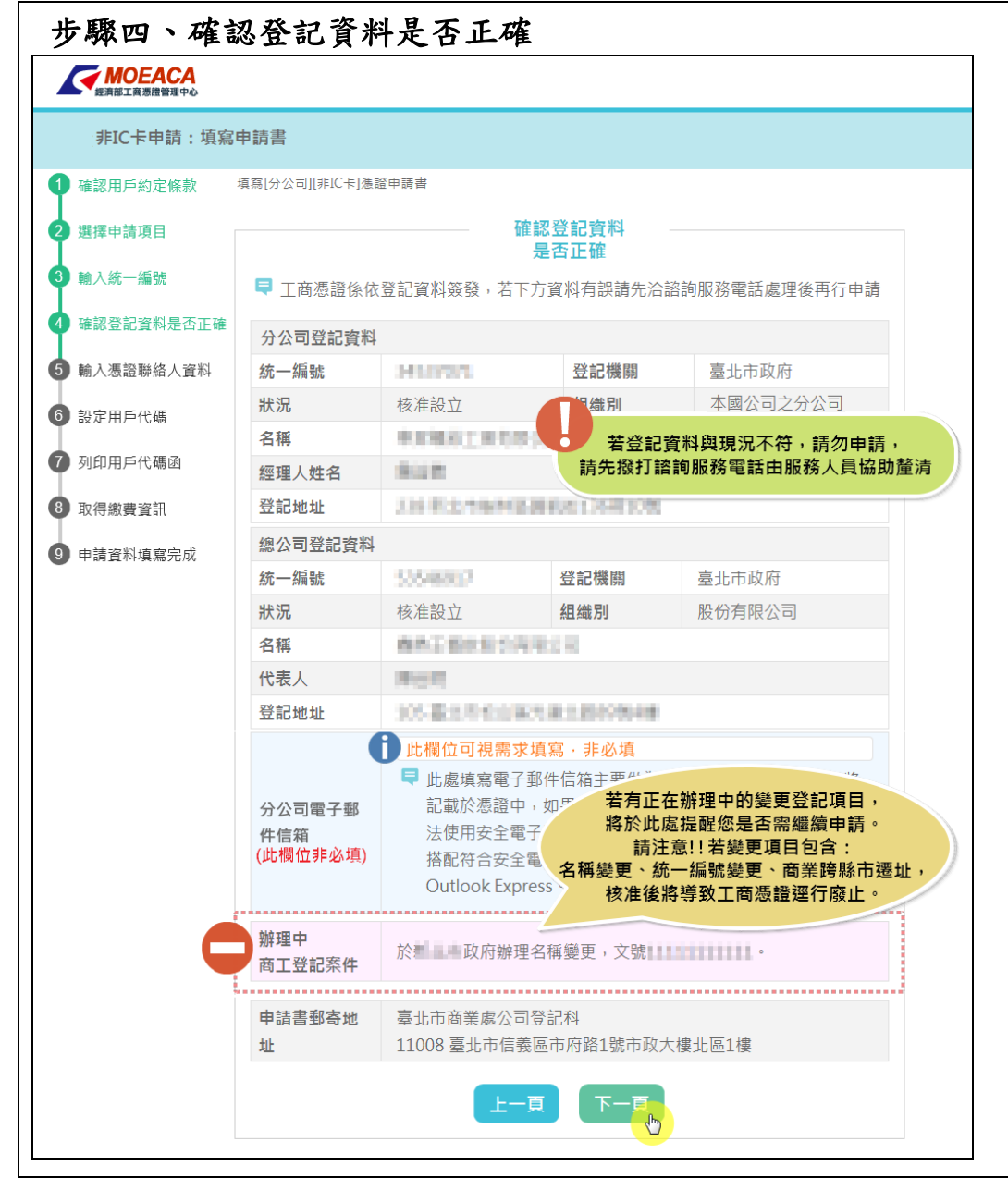

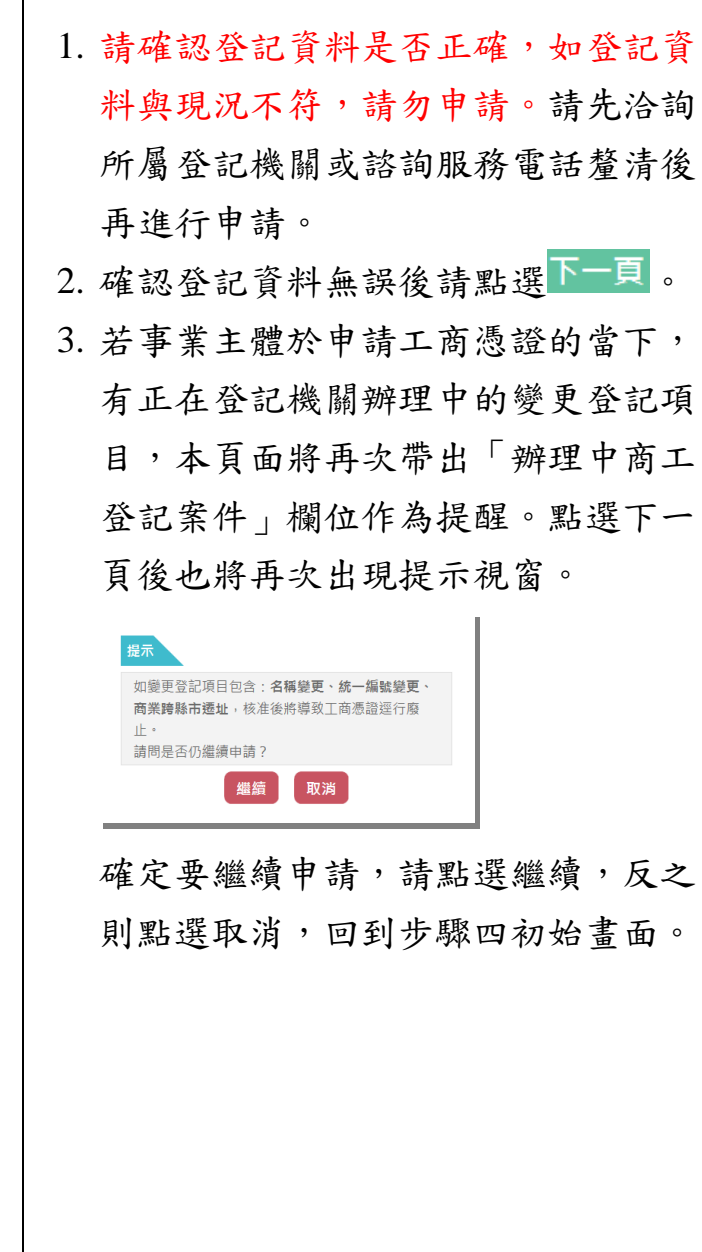

┯

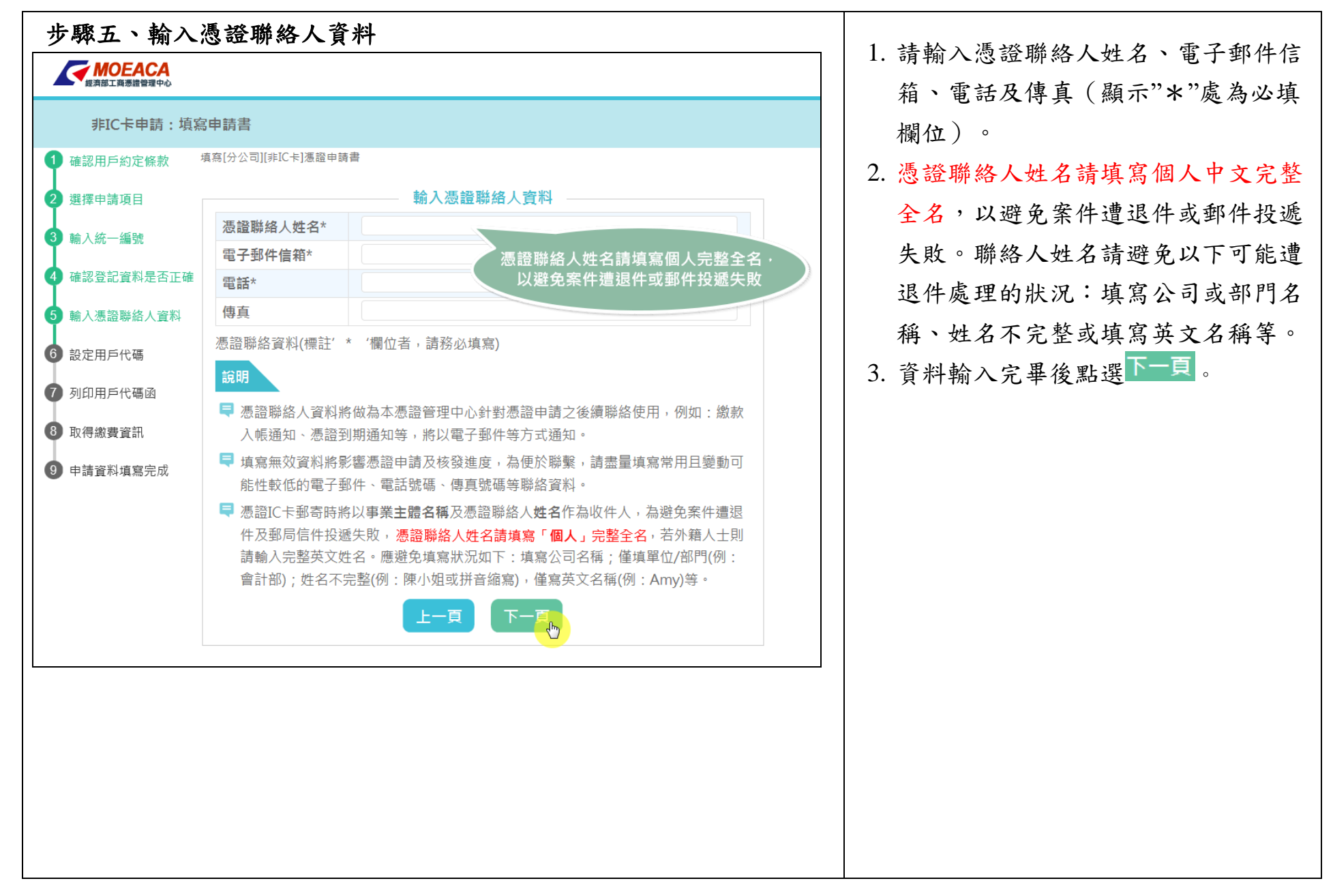

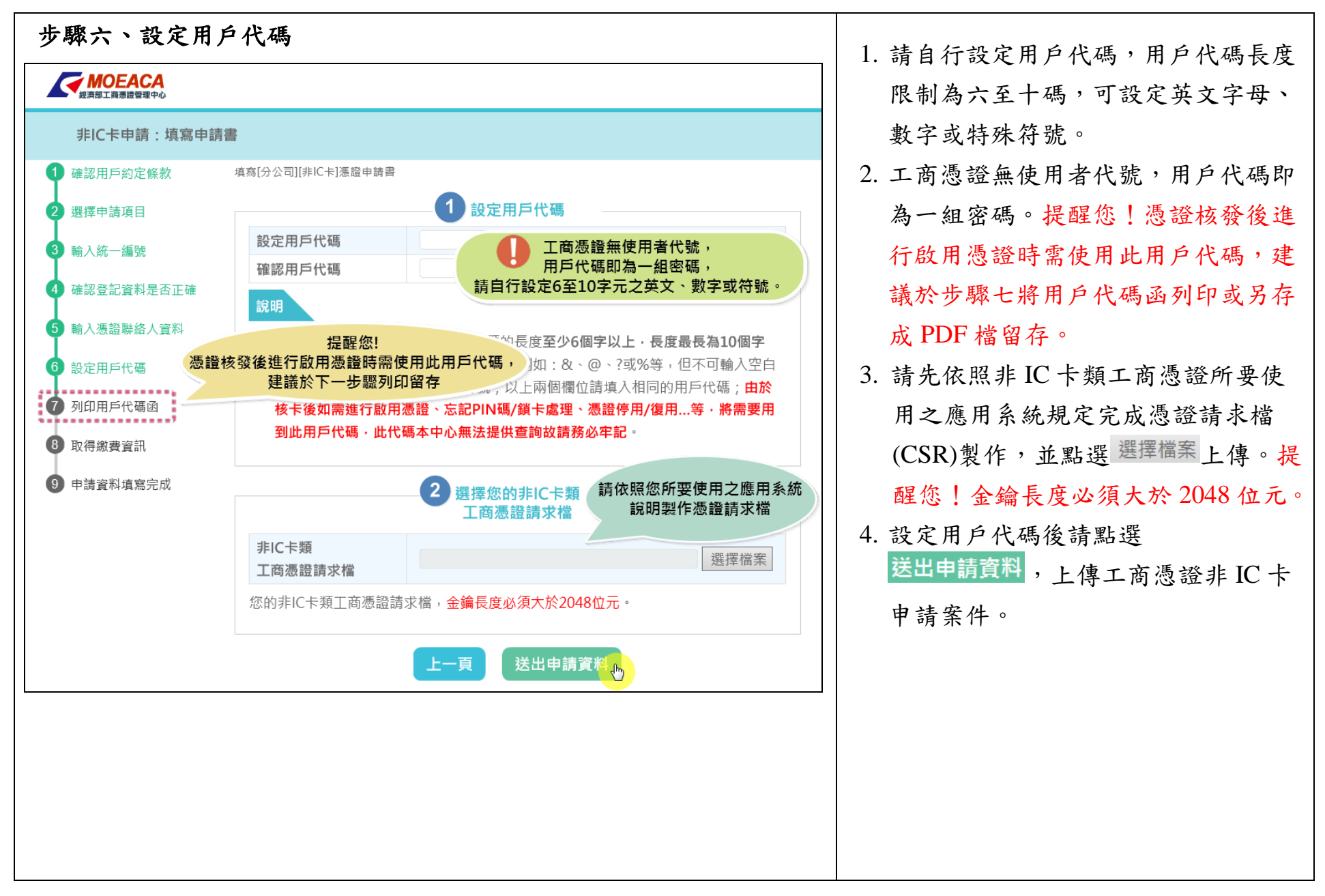

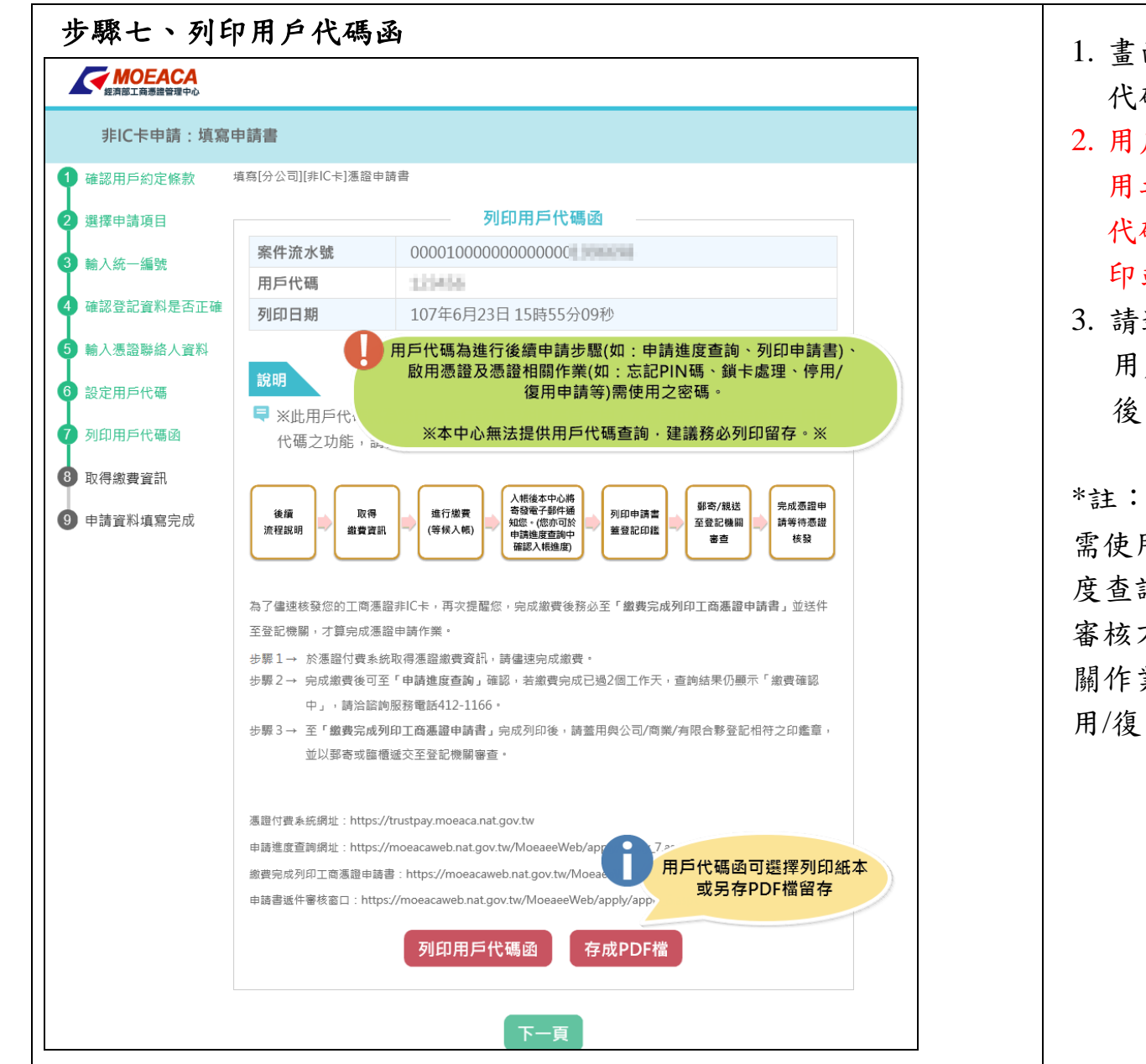

面將帶出您於步驟六所設定之用戶 代碼。 戶代碼為多項憑證相關作業所需使 用之密碼(\*註),本中心無法提供用戶 代碼查詢,建議務必將用戶代碼函列 印或另存成 PDF 檔留存。 選擇 列印用戶代碼函 <sub>或</sub> 存成PDF檔 , <sub>將</sub> 用戶代碼函以紙本或電子檔方式留存 ,<sub>點選</sub>下一頁 。 \*註: 需使用用戶代碼操作功能包含:申請進 詢、列印申請書(適用於選擇以紙本 方式申請者)、啟用憑證,及憑證相 業(如:忘記 PIN 碼、鎖卡處理、停 [用申請等)。

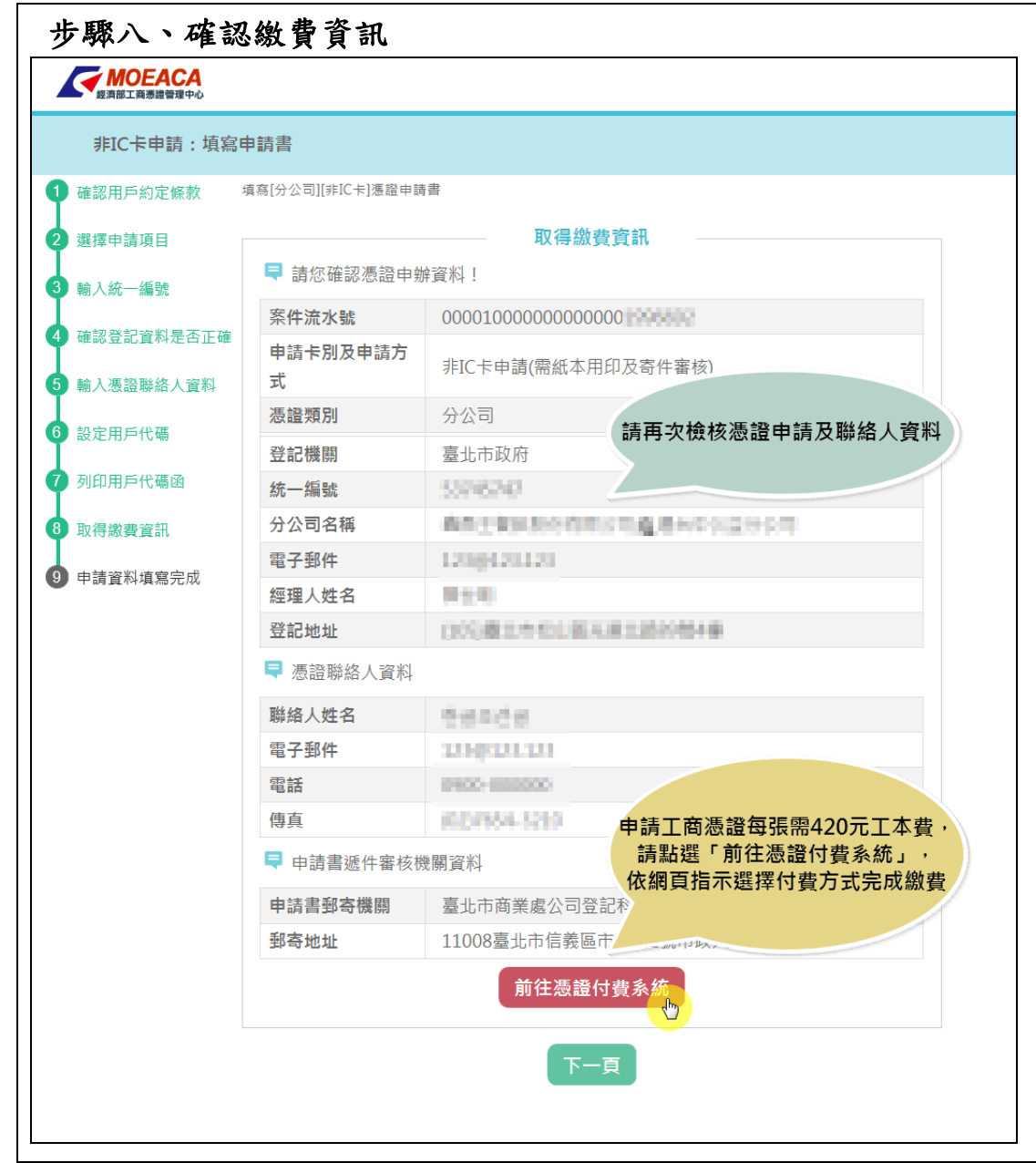

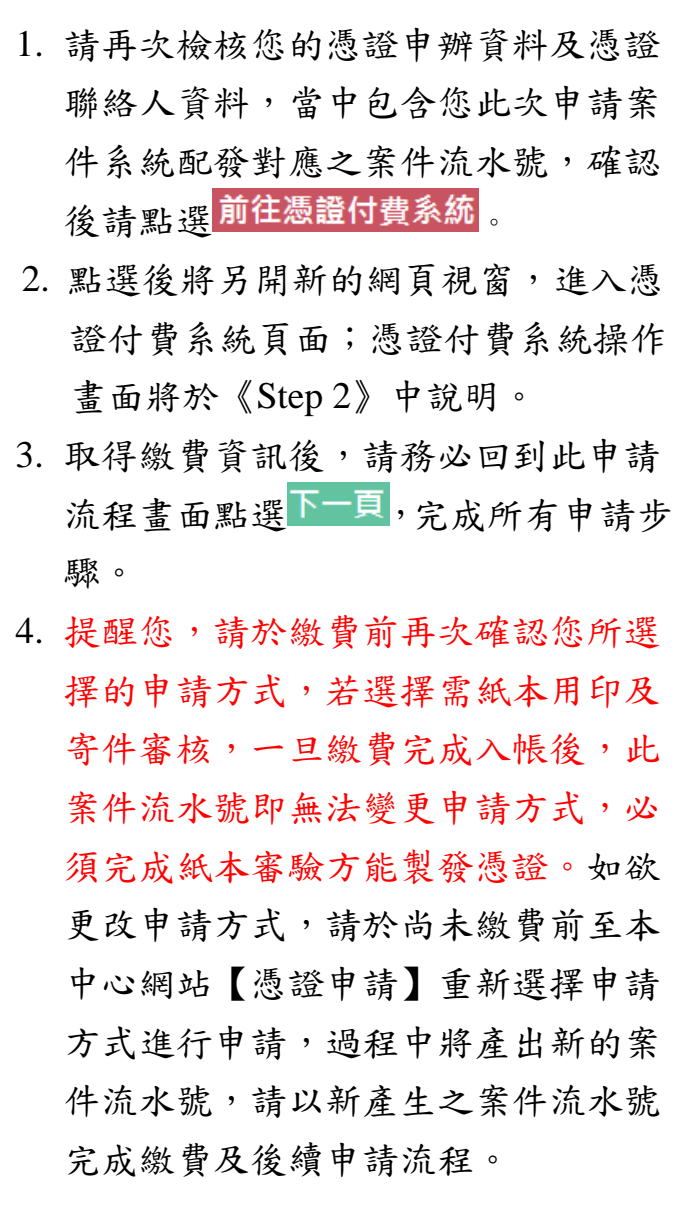

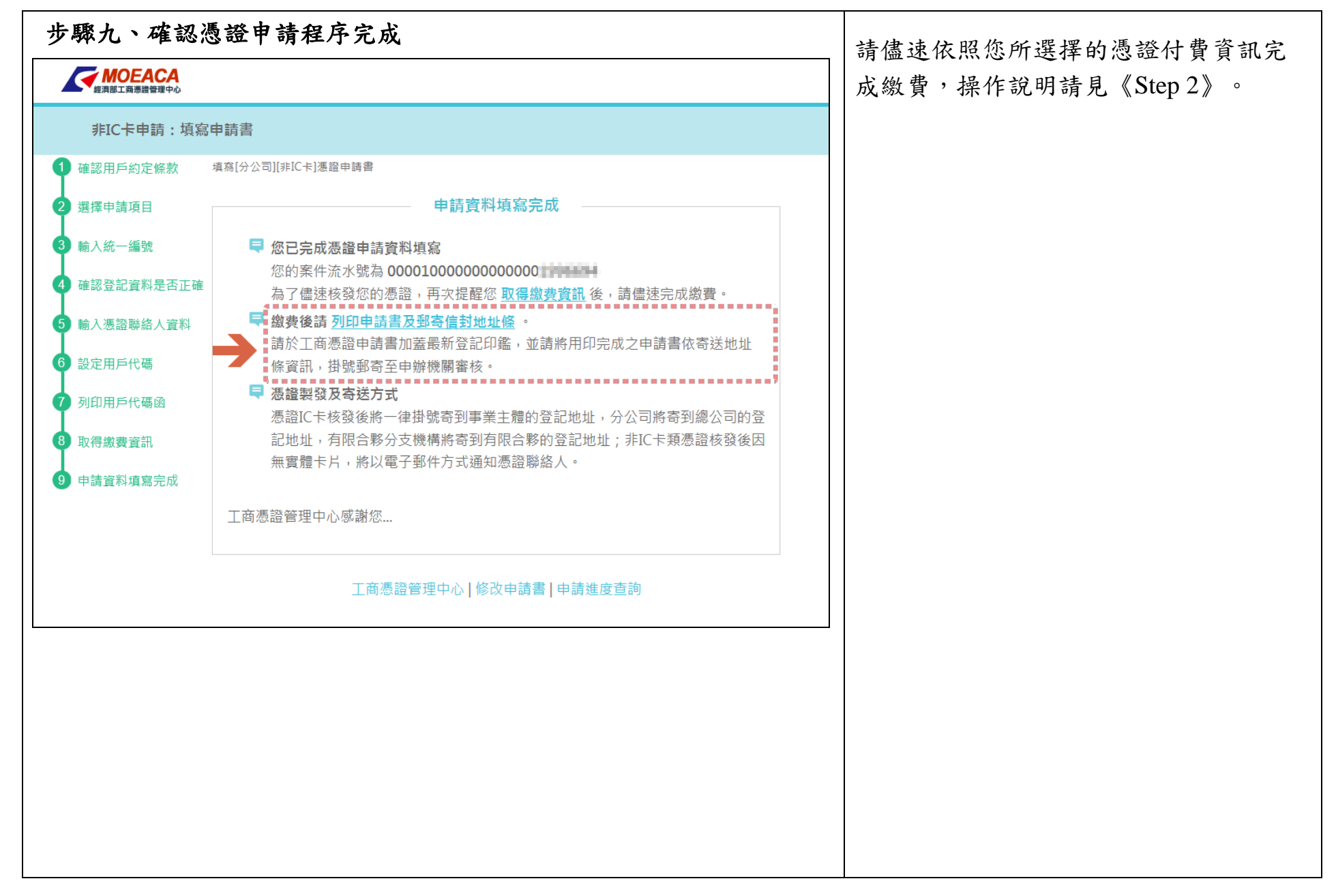

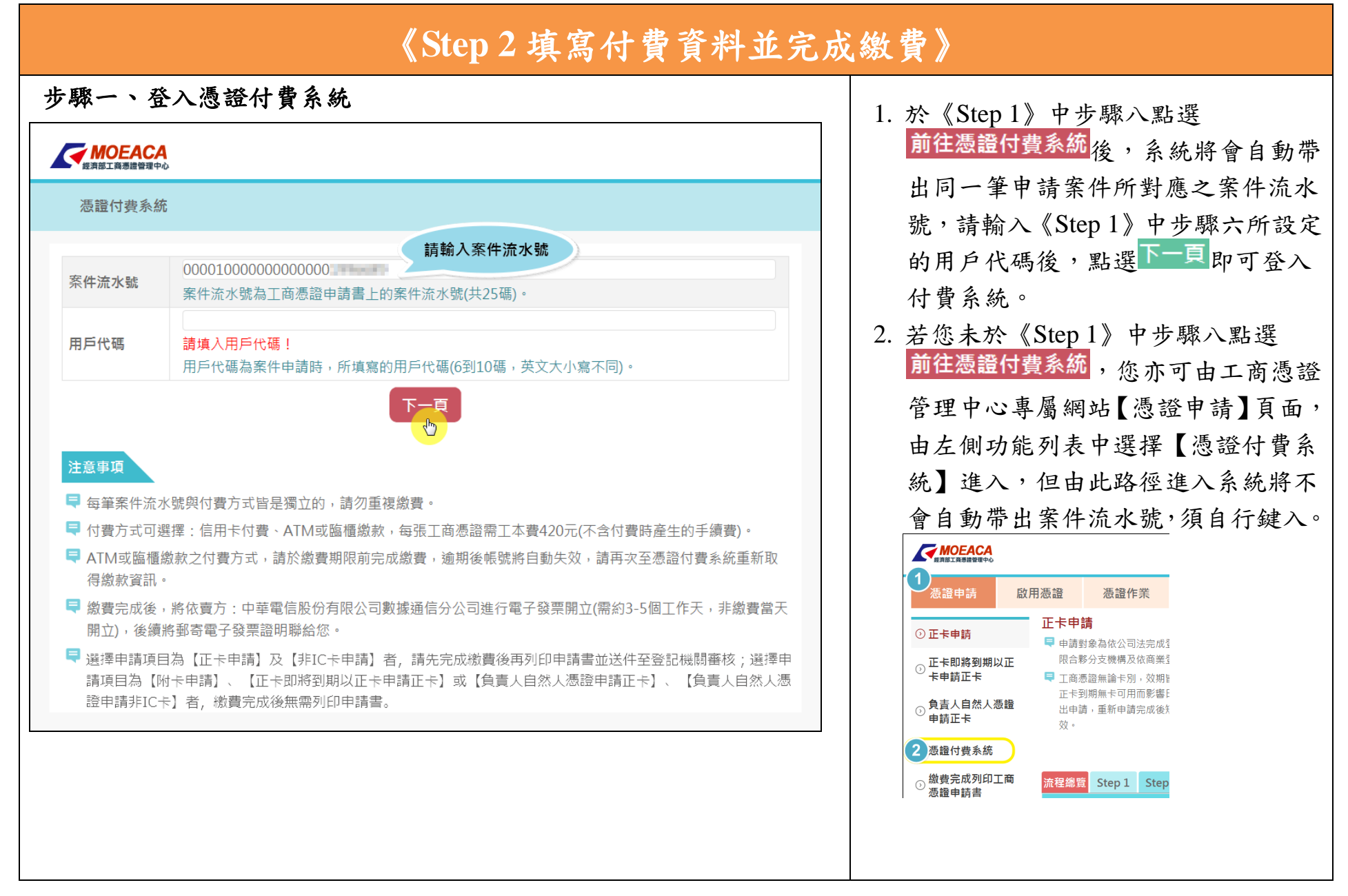

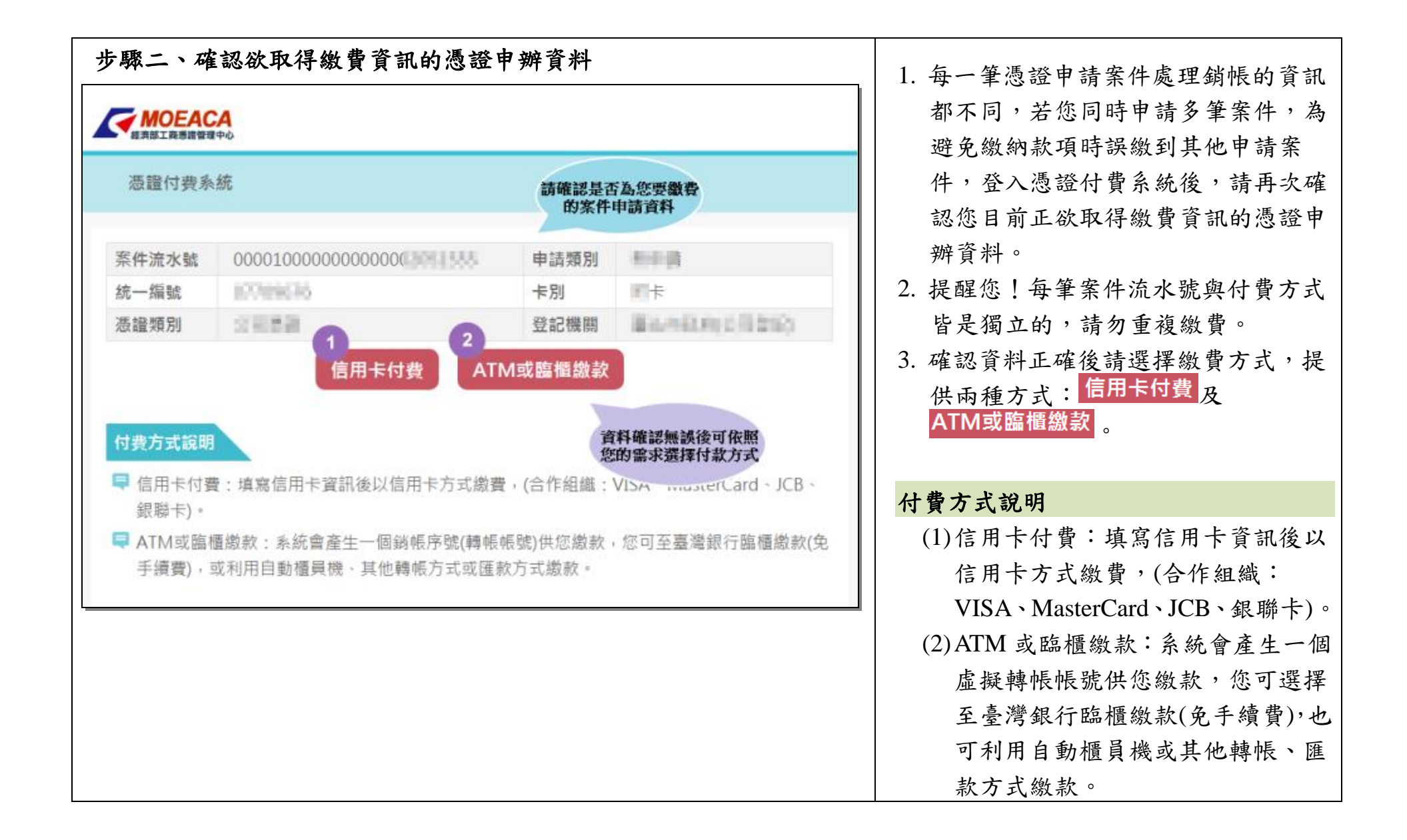

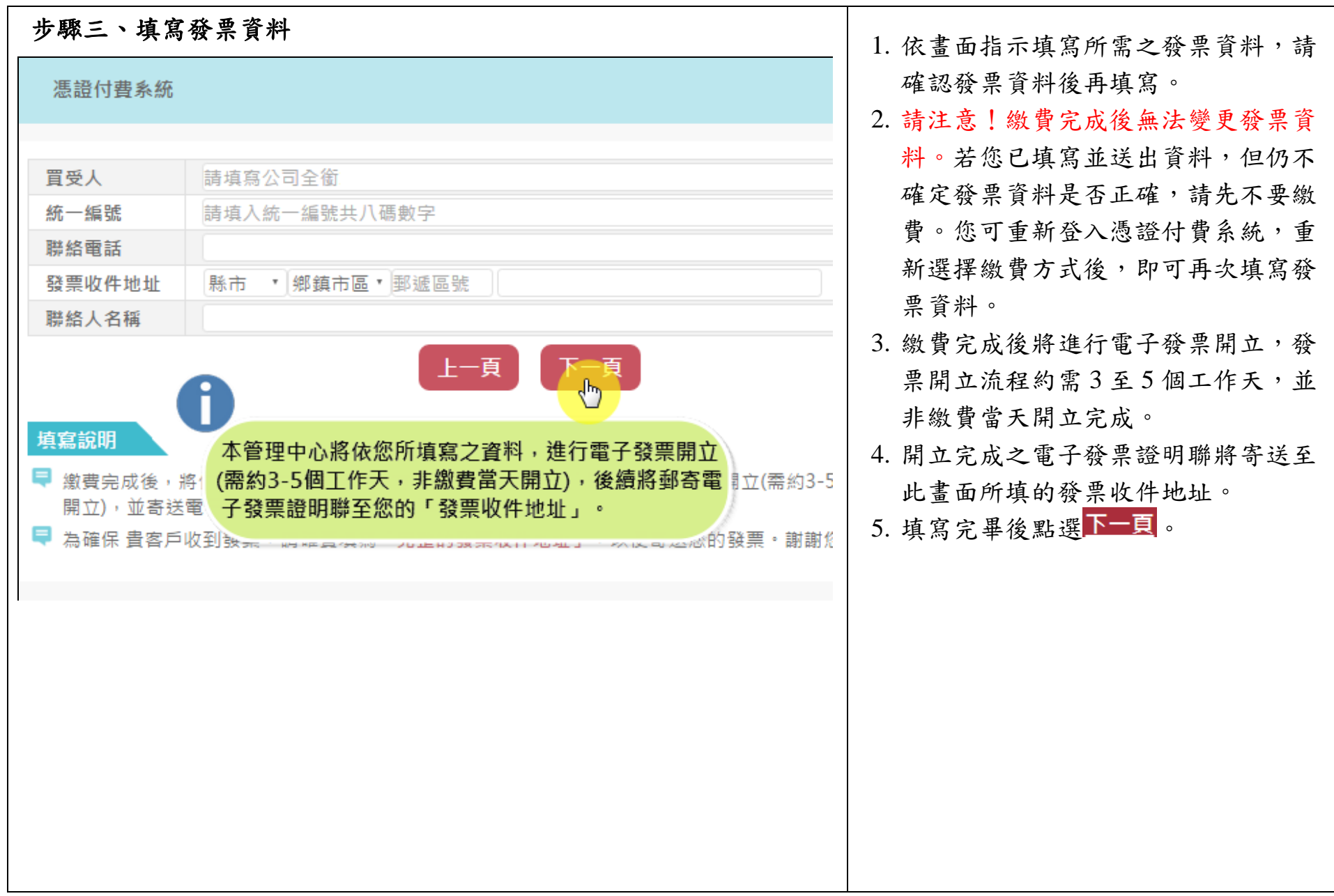

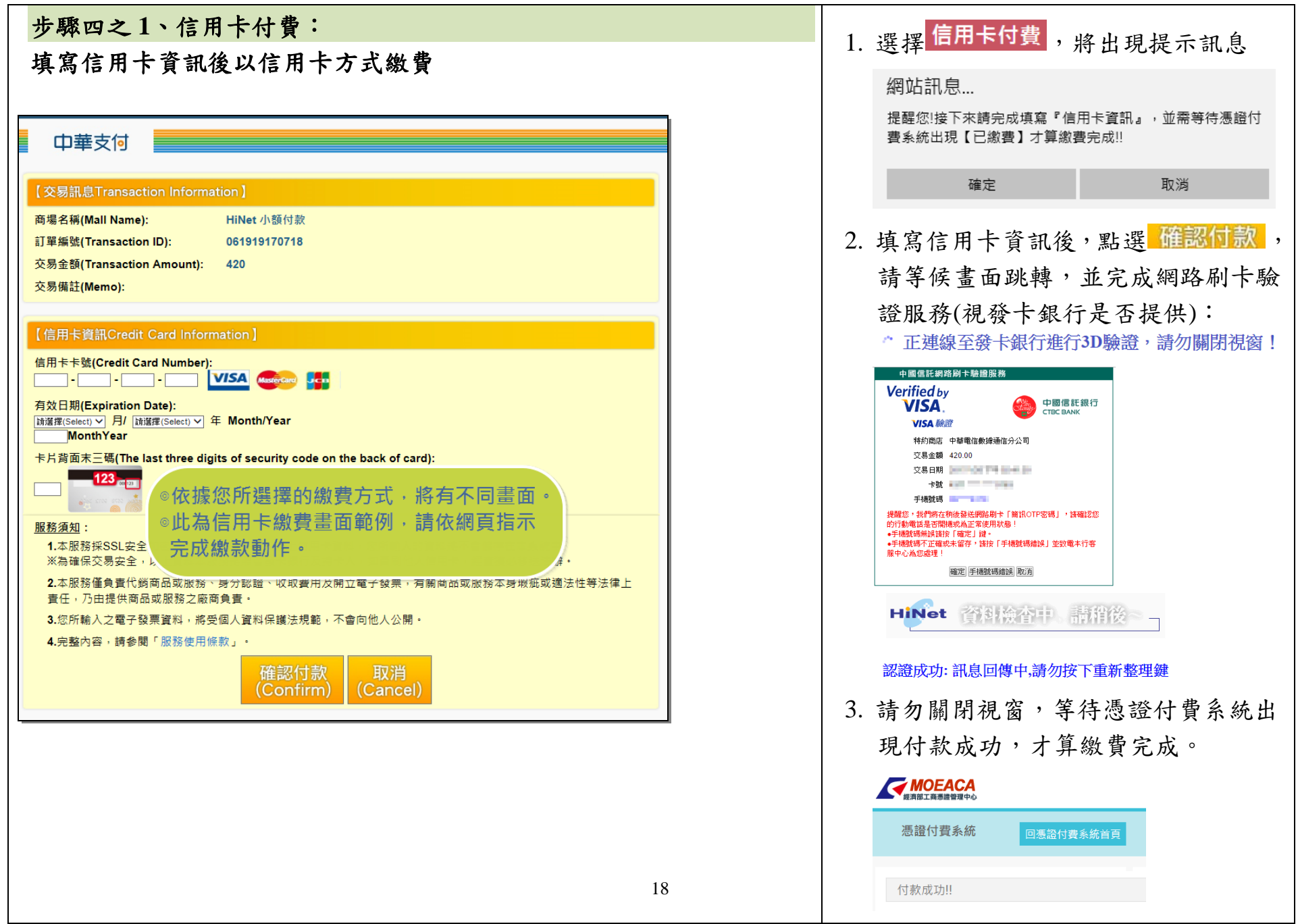

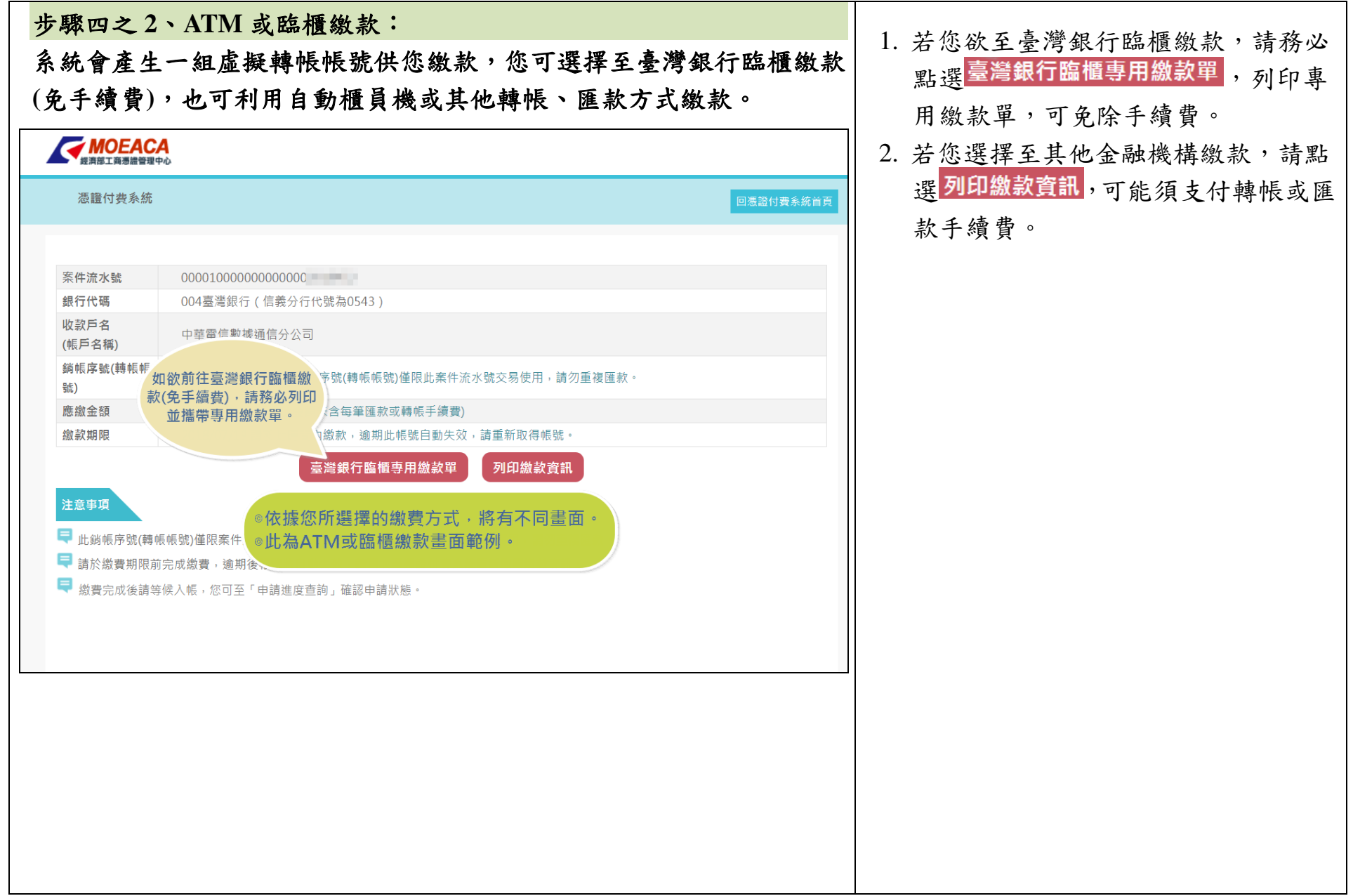

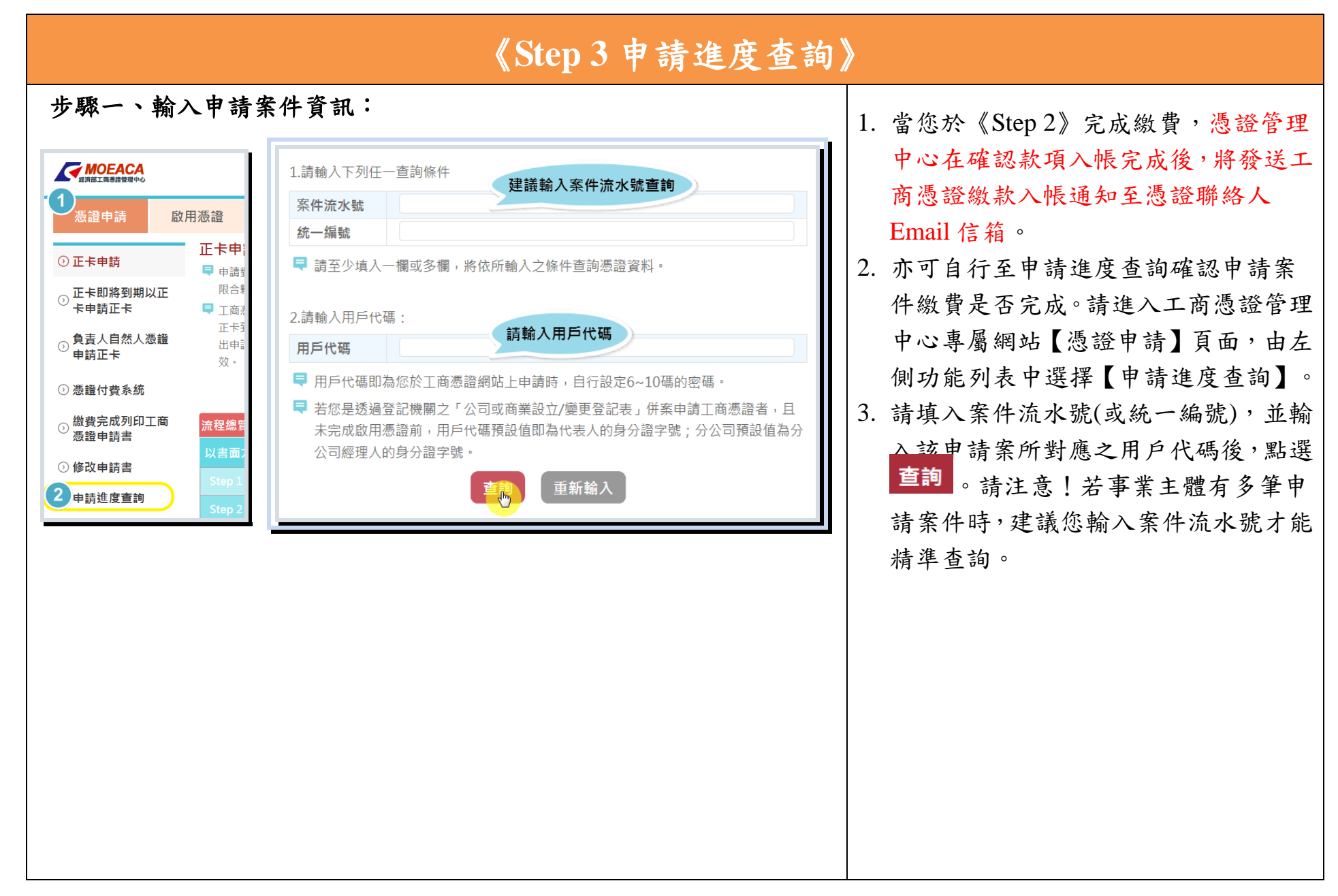

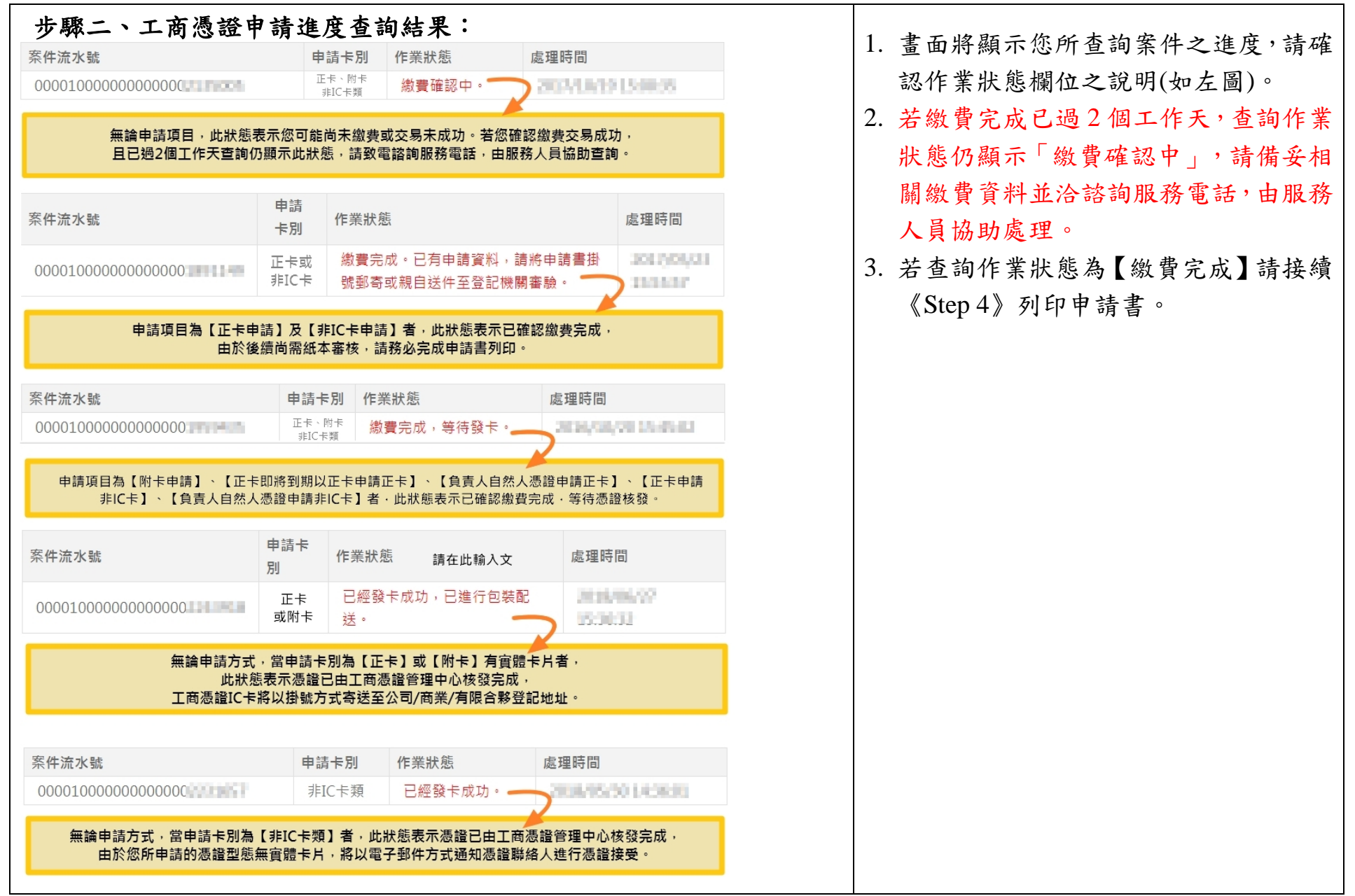

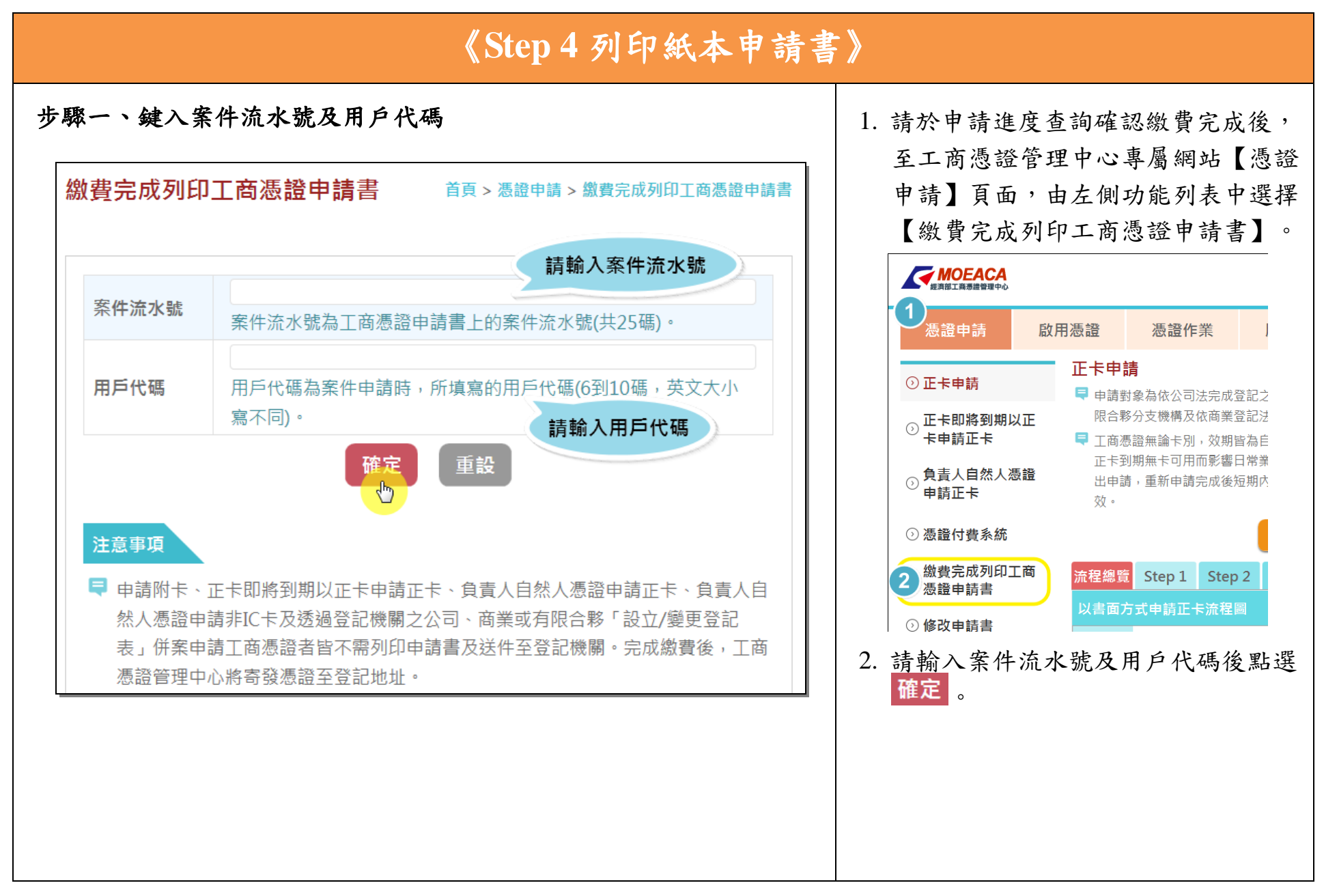

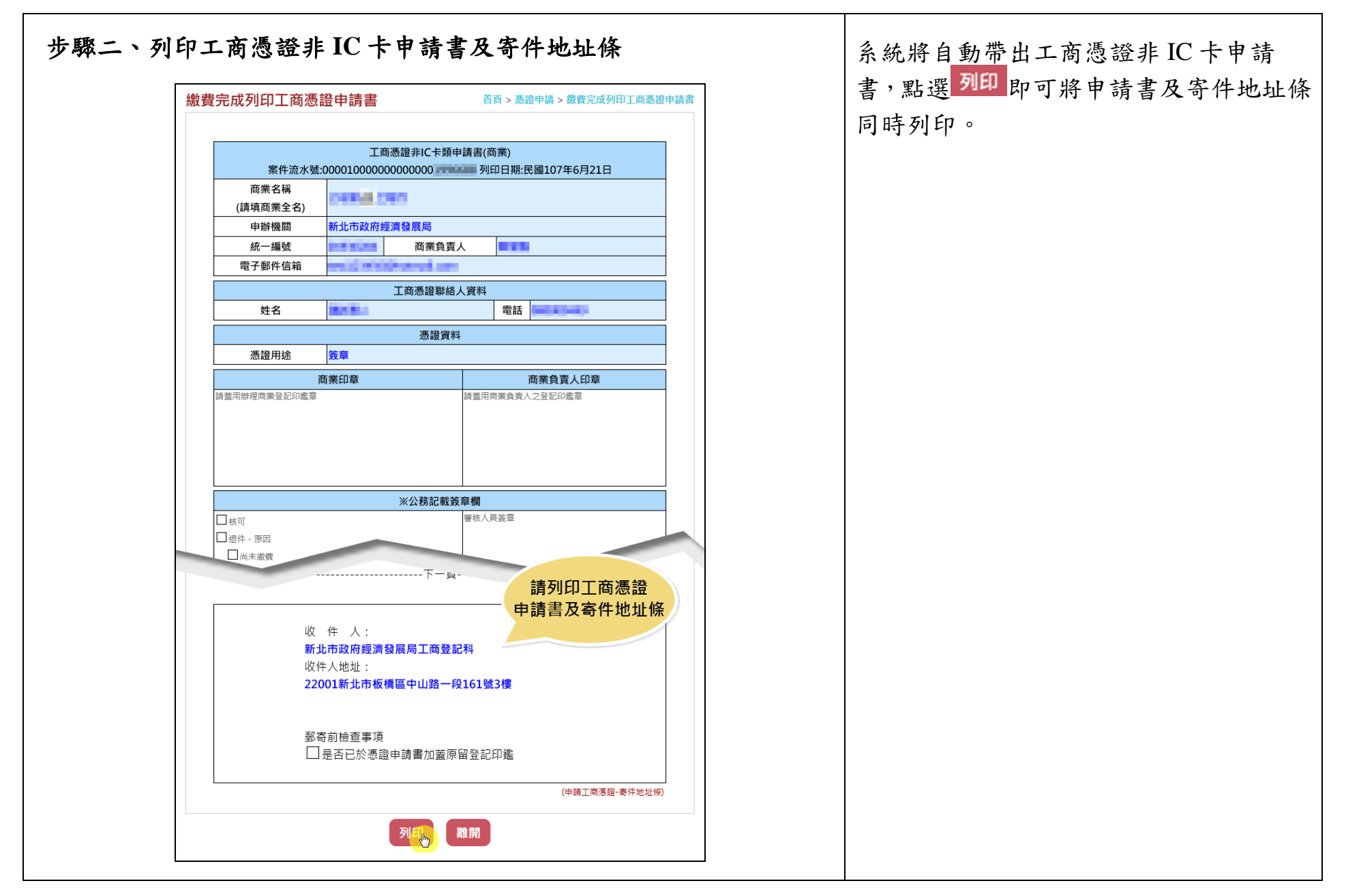

## 《**Step 5** 申請書用印後遞件審核》

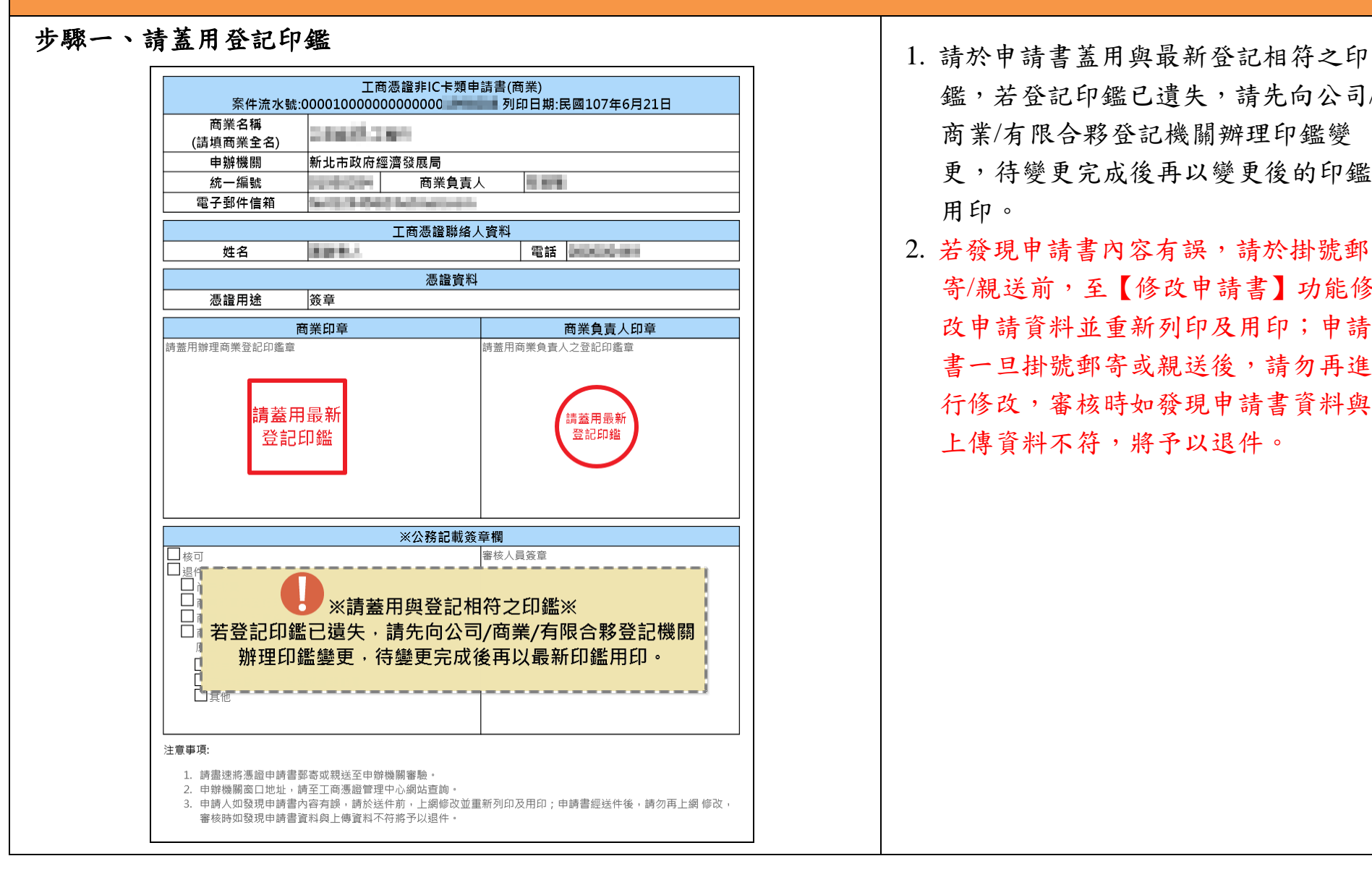

鑑,若登記印鑑已遺失,請先向公司/ 商業/有限合夥登記機關辦理印鑑變 更,待變更完成後再以變更後的印鑑 用印。 2. 若發現申請書內容有誤,請於掛號郵 寄/親送前,至【修改申請書】功能修 改申請資料並重新列印及用印;申請 書一旦掛號郵寄或親送後,請勿再進 行修改,審核時如發現申請書資料與 上傳資料不符,將予以退件。

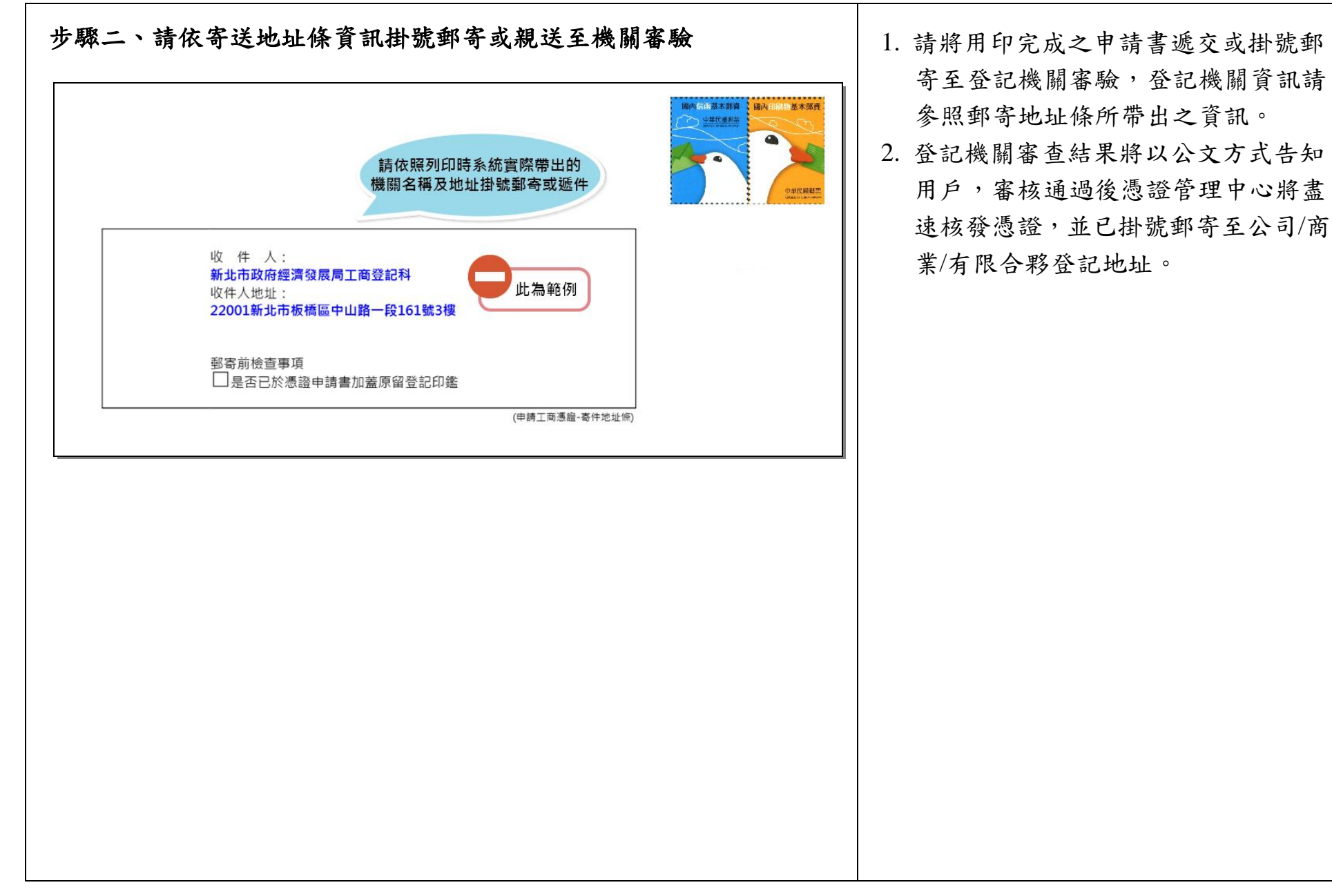

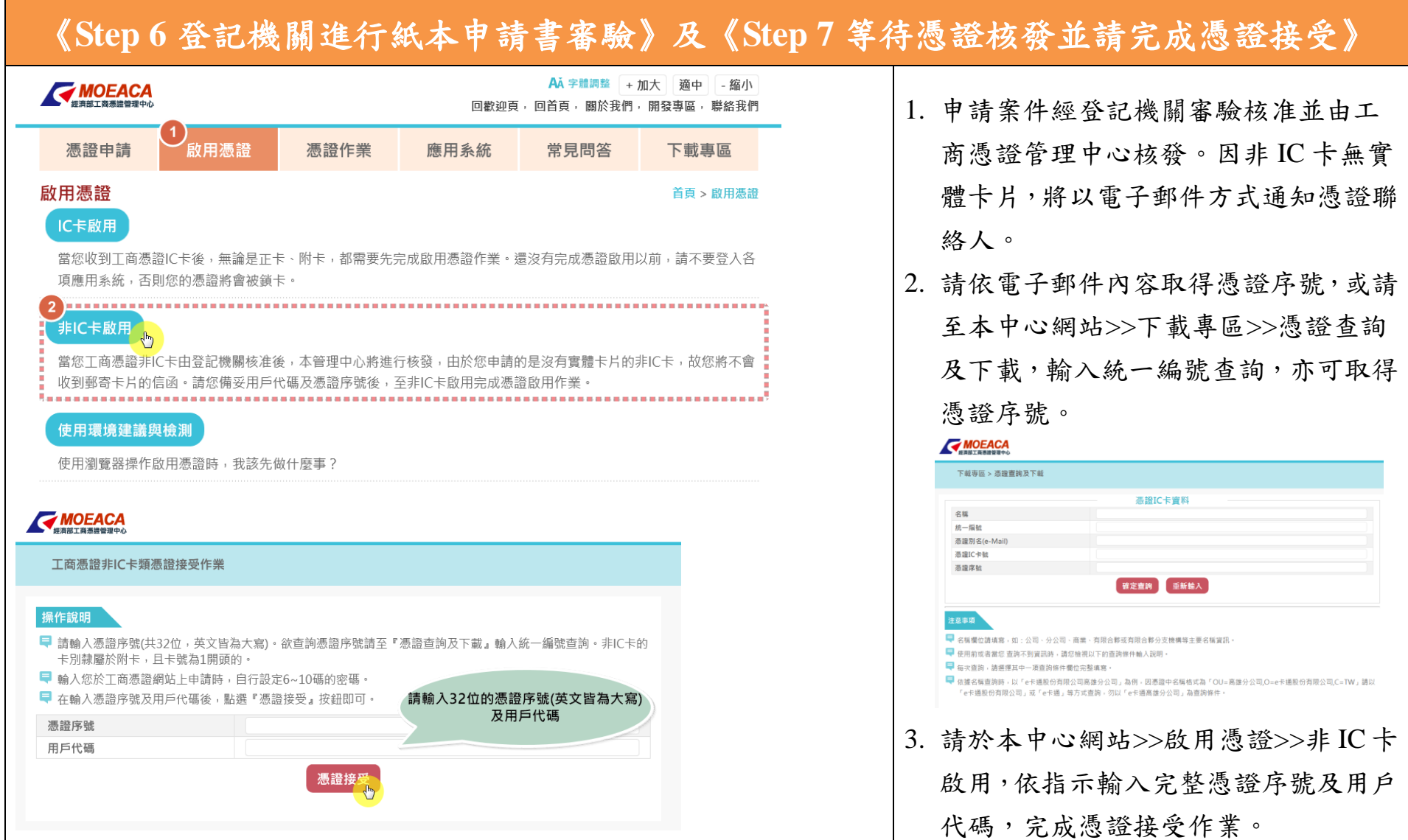